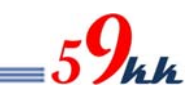

# Cyclone-V + uSDCONF1A03 取扱説明書

第1版 2016.05.24

悟空株式会社

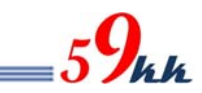

# 目次

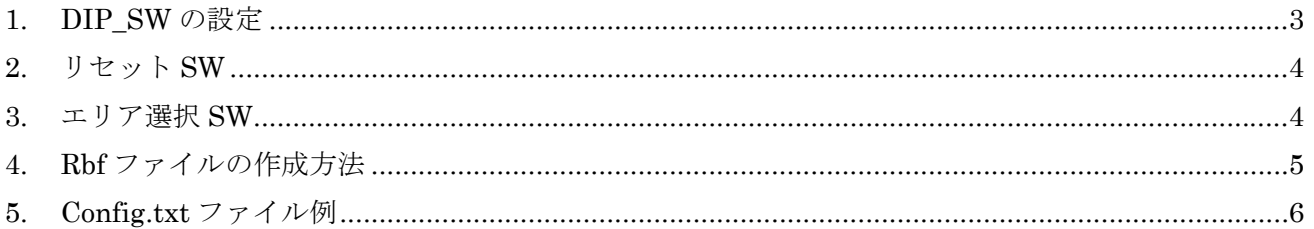

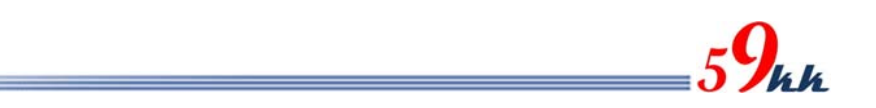

- 1. DIP\_SW の設定
	- ・ DIP\_SW の設定を変更することにより、動作モードを変更できます。
	- ・ DIP\_SW[2]だけを切り替えることにより、必要なモード選択が可能です。

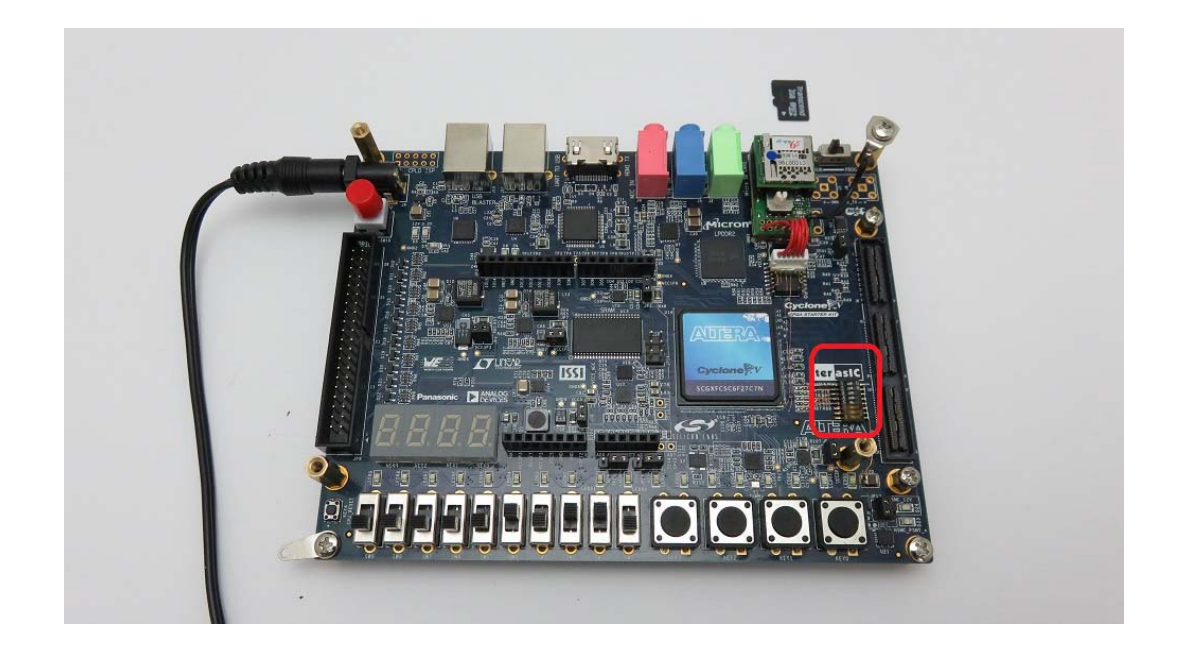

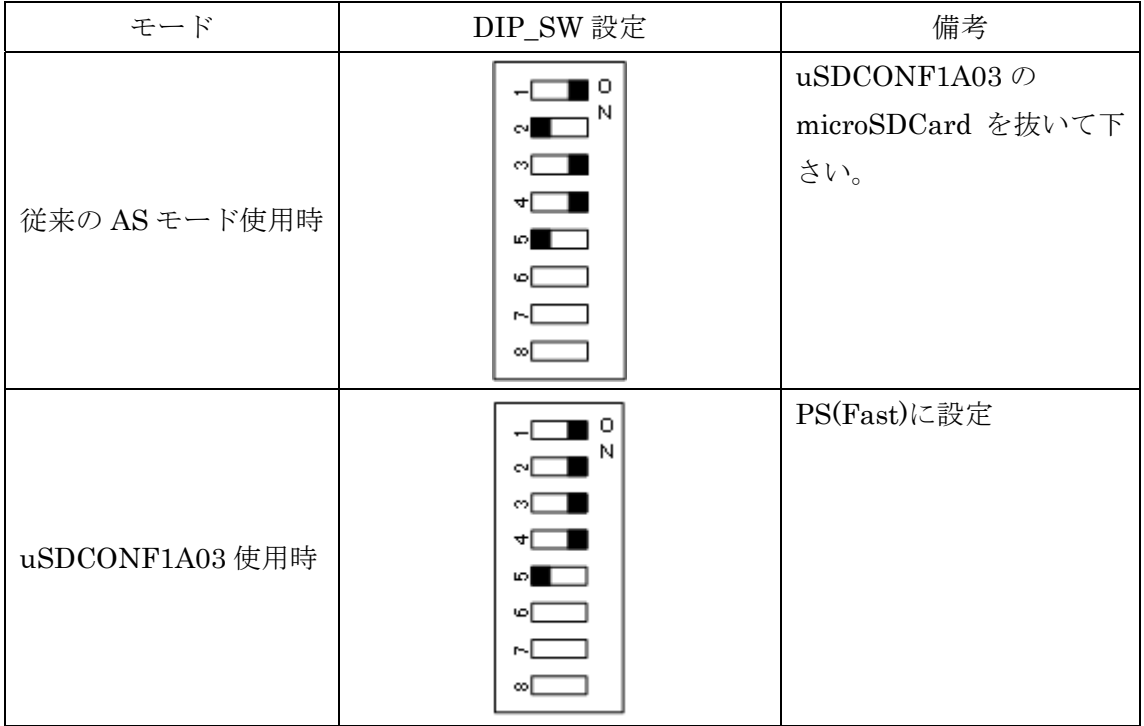

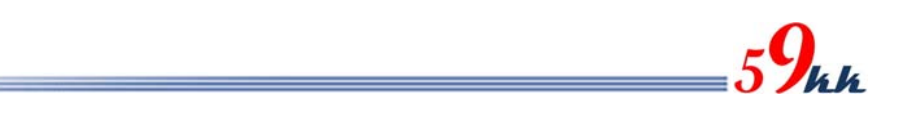

#### 2. リセット SW

・ 赤枠のリセットスイッチを押すことにより、再コンフィグを行うことができます。

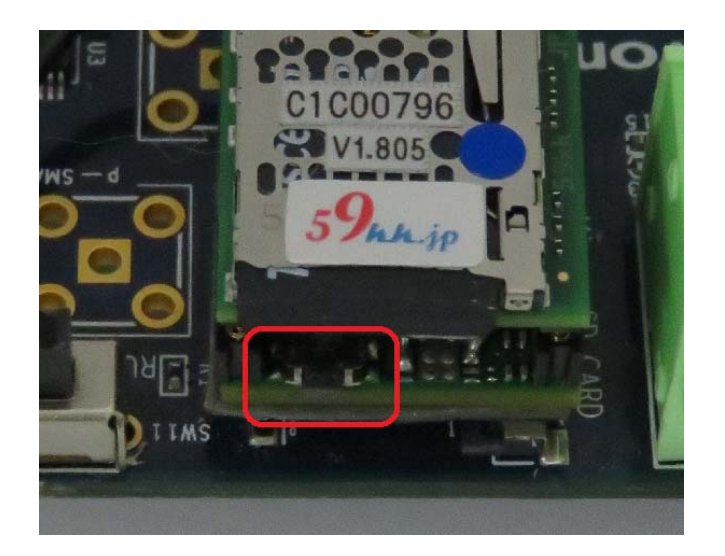

#### 3. エリア選択 SW

- ・ 赤枠のロータリースイッチを操作することにより、config.txt でエリア番号と関連付けしたバイナ リデータを選択することが可能です。
- ・ ロータリースイッチのノブの切り込みのある側の表示番号が選択されます。

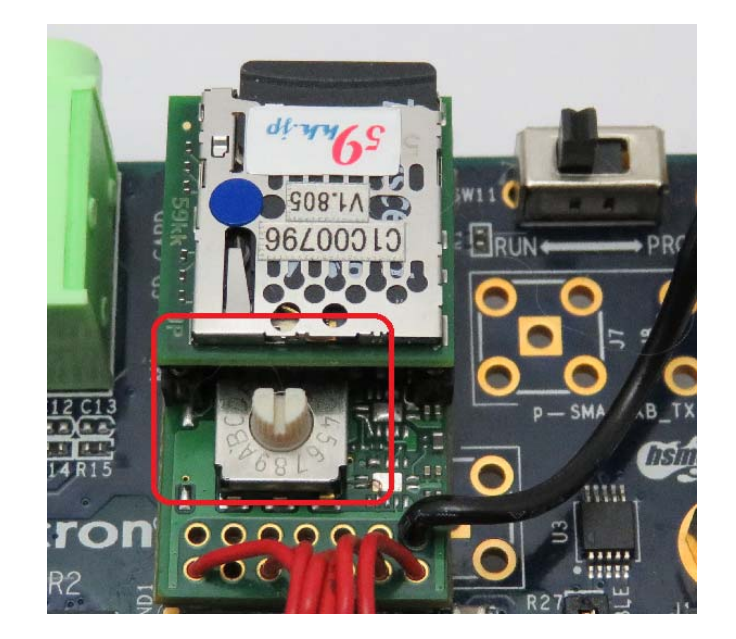

## 4. Rbf ファイルの作成方法

・ Quartus-II の File > Convert Programing Files… を選択します。

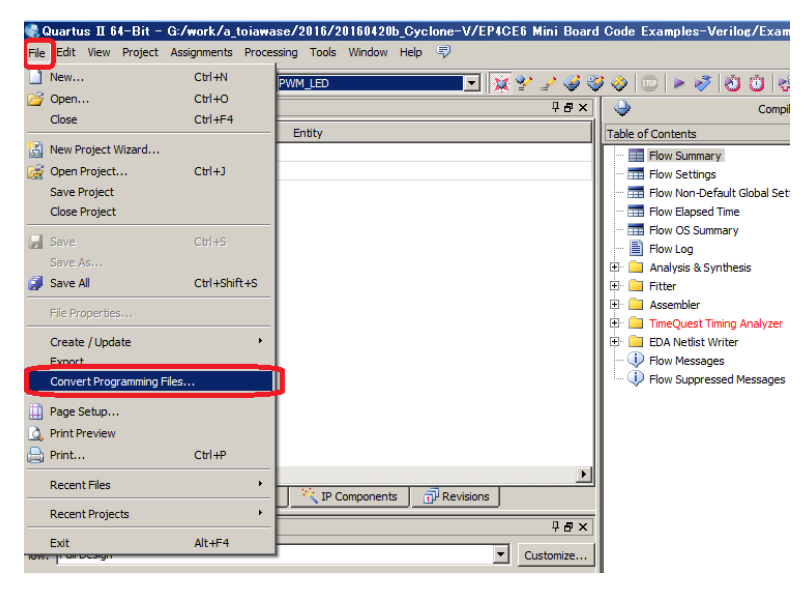

- ・ で Programing file type を指定します。
- で8文字以内のファイル名を指定します。
- ・ ③で SOF Data をクリックして選択した状態で、④で Add file をクリックし、output\_file のディ レクトリに生成された SOF ファイルを選択します。
- ・ ⑤で generate をクリックすることにより rbf ファイルが生成されます。

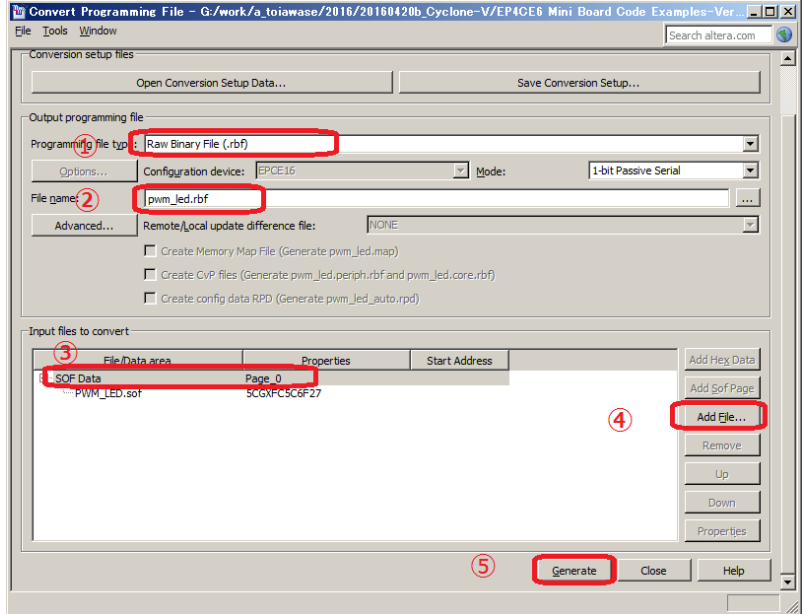

## 5. Config.txt ファイル例

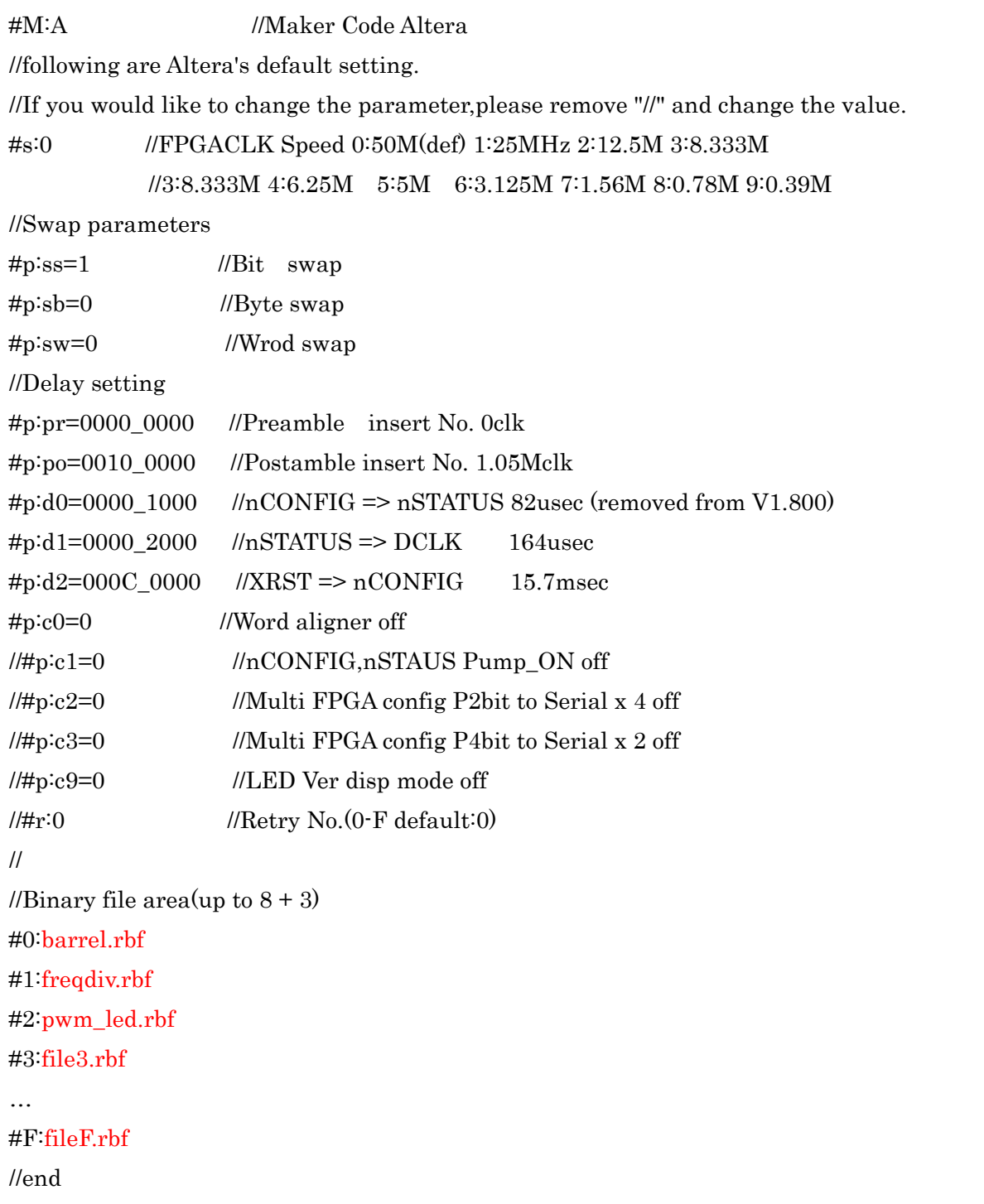

 $\mathbf{z}$ 

・ #S:0 で DCLK=50MHz が選択されています。

・ 生成された rbf ファイルを microSDCard の root ディレクトリにコピーし、#0: ~ #F: の赤文字 のファイル名の部分を変更することにより、最大 16 個のバイナリデータから自由に選択コンフィ グが可能となります。